# ams retirement

User guide

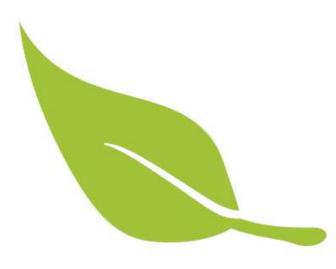

# **Registering and logging in**

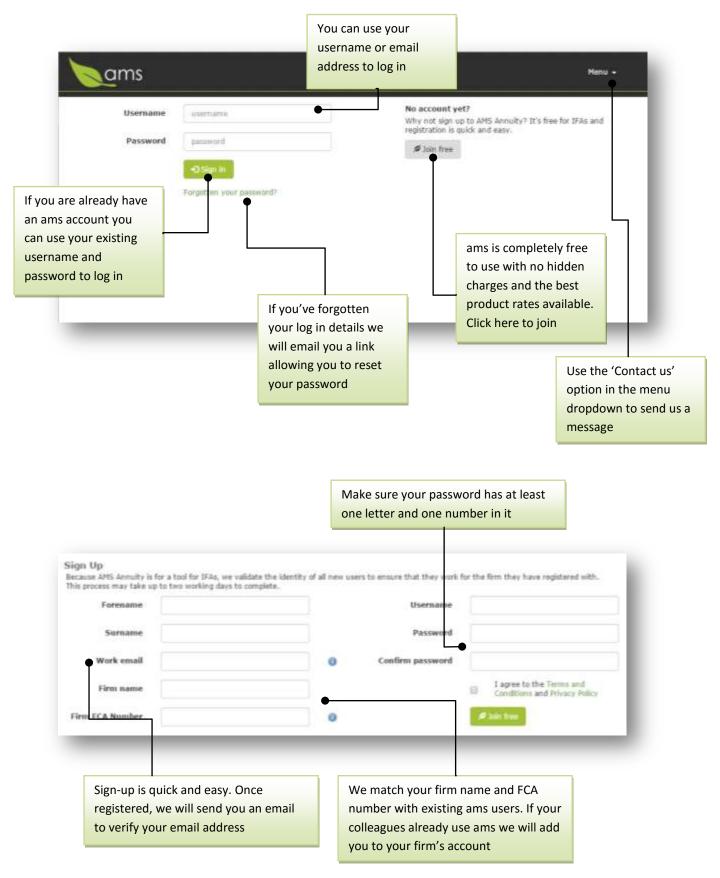

| Home page                                                         |                                                                                   |                                                                                                    |                                                                                                    |
|-------------------------------------------------------------------|-----------------------------------------------------------------------------------|----------------------------------------------------------------------------------------------------|----------------------------------------------------------------------------------------------------|
|                                                                   | Search for your existing clients or quotes here                                   |                                                                                                    | Navigate to any part of<br>the site using the Menu<br>dropdown                                                                   |
| ams Curta                                                         | • •                                                                               | User: Philip J<br>Firm: AMSPor                                                                                           | fry<br>tal Test & Stuff x Herru -                                                                                                |
| Get a C<br>Run through our sin<br>the retirement incor            | Click here<br>quote for a<br>puote process to view<br>ne options for your client. | to start a<br>a new client                                                                                               |                                                                                                    |
| New client quate                                                  | <del>view qu</del> ite history                                                    |                                                                                                    | Your firm's last three quotes<br>are displayed here. You can<br>generate a new quote for the<br>client, view the results or view |
| Recent quotes                                                     | New yorks   Beauty   Co                                                           | ick annuity quote                                                                                                    | the <b>client timeline</b> by clicking<br>on the client's name                                                                   |
| test case                                                         | New gaste Results                                                                 |                                                                                                    |                                                                                                    |
| Document library                                                  | history                                                                           | Ret a gald                                                                                                    | overa                                                                                                    |
| A full <b>quote history</b> for<br>your firm is available<br>here |                                                                                   | Our home page wid<br>you to run quick cal<br>and give access to u<br>information. We ha<br>number of new wid<br>pipeline | culations<br>useful<br>ve a                                                                                                    |
| Search docume                                                     | et Brary                                                                          |                                                                                                    |                                                                                                    |

# **Quote process**

| Client ref: 34209<br>Mr Edward Jones                               | Basic details ()                    |               | _              | e to any step of the rocess using these |  |
|--------------------------------------------------------------------|-------------------------------------|---------------|----------------|-----------------------------------------|--|
| Personal details                                                   | Title                               | Nr            |                |                                         |  |
| Medical assessment                                                 | First name(s)                       | Edward        | The fla        | ag indicates that there is              |  |
| Conditions  Mrs Edwina Jones                                       | Surname                             | Sumame infor  |                | mation missing that may                 |  |
| Personal details                                                   | Gender                              |               |                | affect the quote received               |  |
| Medical assessment                                                 | Has dependant                       | ⊖ No<br>⊛ Yes |                |                                         |  |
| Retirement                                                         | Marital status                      | Harried       |                |                                         |  |
| Penalons  Quote aptima                                             | Postcode                            | LS18 4DF      |                | Contact details                         |  |
| HSave                                                              | Date of birth<br>Further details () | 05/02/1953    |                | Show                                    |  |
| Debug Trife                                                        | More information ()                 |               |                | Show                                    |  |
| AllOripoComplete = False     HasDependantMedicalDetails     = True |                                     |               |                | > Hedical assessment                    |  |
|                                                                    |                                     |               | L              | ]                                       |  |
| The numbers here indicate                                          | Save the form at any time by        | /             |                |                                         |  |
| the number of conditions or pensions provided                      | clicking the 'Save button'          |               | -              | uote process by                         |  |
|                                                                    |                                     |               | clicking on th | is button                               |  |

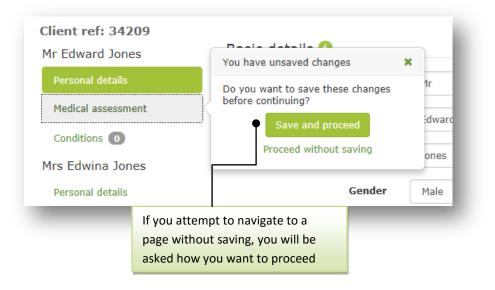

# Submitting your quote

| <u>a</u> ms l                                                                | Client or | auote Q                                                   |       |                              | User: Philip J Fry<br>Firm: AMSPortal Test & Stuff x             | Henu |  |
|------------------------------------------------------------------------------|-----------|-----------------------------------------------------------|-------|------------------------------|------------------------------------------------------------------|------|--|
| Sient ref: 34209<br>Ar Edward Jones<br>Personal databs<br>Medical assessment |           | Type of quote<br>Pension selection                        |       | Fund driven<br>Uncome driven |                                                                  |      |  |
| Conditions (1)                                                               | -         | Perse select the pensions you mant to use for this quote. |       |                              |                                                                  |      |  |
| Irs Edwina Jones                                                             |           |                                                           | vider | Policy re                    | f Fund                                                           |      |  |
| Personal details                                                             |           | C - Test                                                  | L.    | 12345                        | £50,000.00                                                       |      |  |
| Hedical assessment                                                           |           |                                                           |       |                              | £0.00                                                            |      |  |
| Conditions (3)                                                               |           | Scheme                                                    | type  | Contribution CHIO            |                                                                  |      |  |
| etirement<br>Pensions                                                        |           | Income options<br>Tax free                                | ash 1 |                              | You can select the pensions you want to include in this quote by |      |  |
| Quite sotions<br>HSave (                                                     |           | Commencement                                              |       | ticking<br>specified date    | ; this box.                                                      |      |  |

| e type:                    | <ul> <li>Fixed charge in £</li> <li>£ 500.00</li> <li>% of fund after tax-free cash</li> </ul>                                                                               |   |     |              | - 1 |
|----------------------------|----------------------------------------------------------------------------------------------------|---|-----|--------------|-----|
| fund?                      | Yes                                                                                                    | T | • 6 | Set quotes 🗲 |     |
| inform<br>on the<br>real-t | you have entered all you client<br>nation and their Quote options click<br>e 'Get quote' button to produce<br>ime quotes for all the providers and<br>icts supported by AMS. |   |     |              |     |

#### **Results screen**

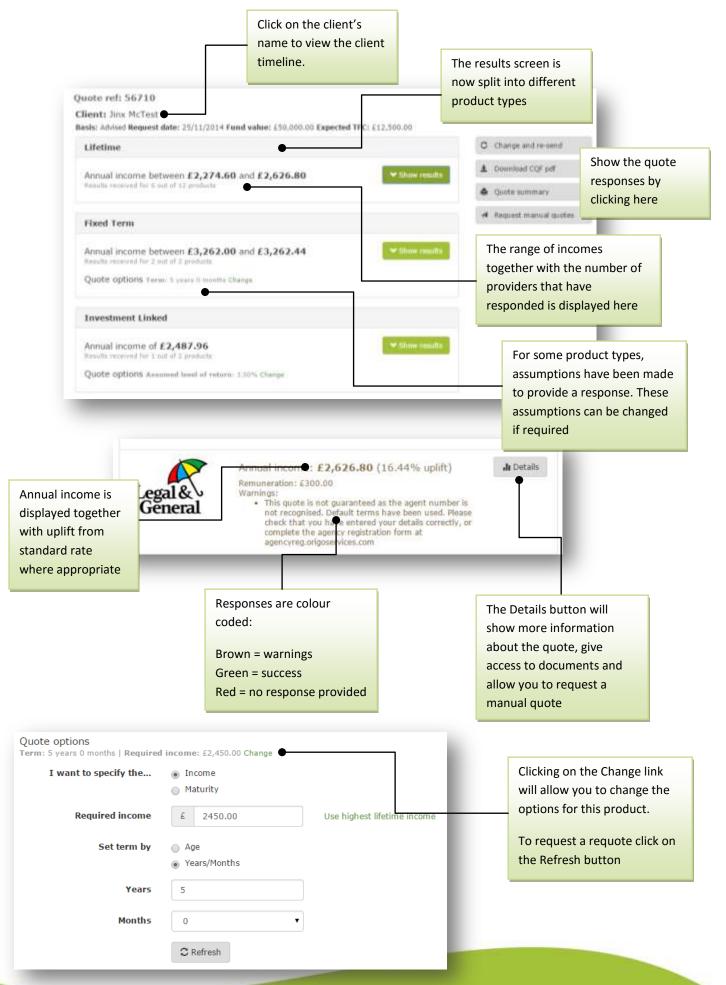

# **Client history**

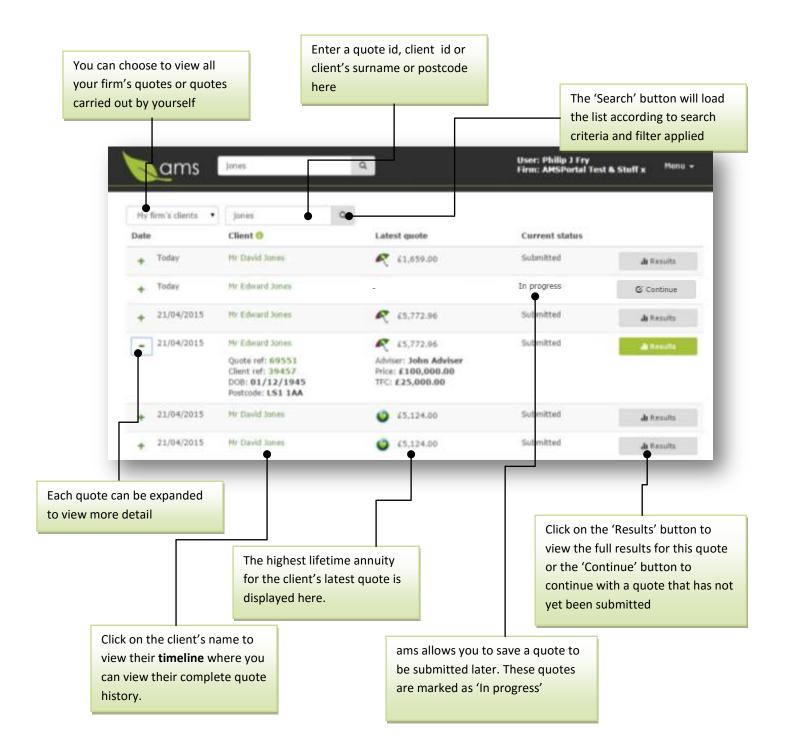

## **Client timeline**

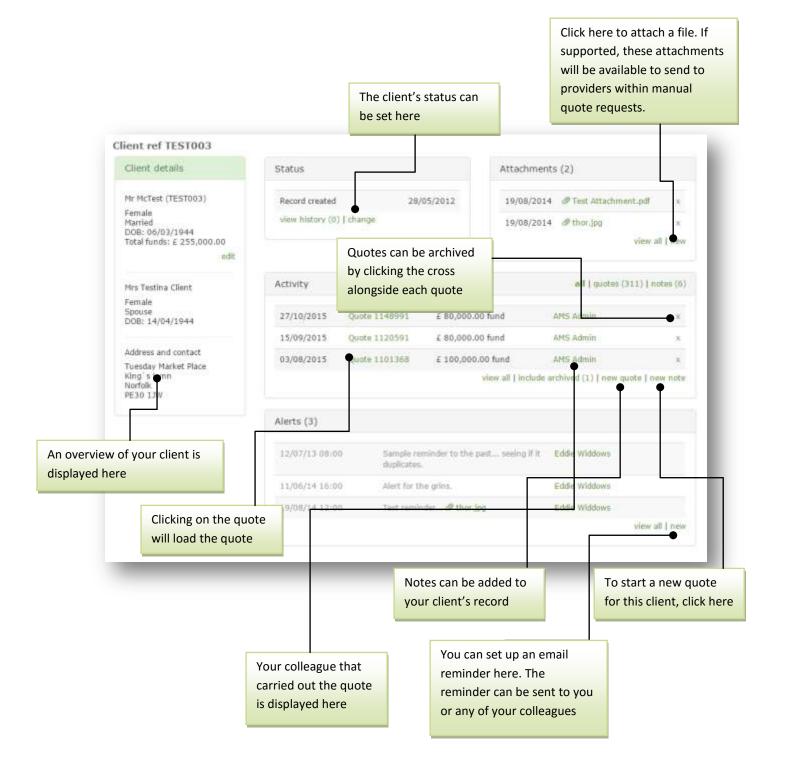